# Back-to-Back Frame-Relay Hybrid Switching Ī

## Inhalt

[Einführung](#page-0-0) [Voraussetzungen](#page-0-1) [Anforderungen](#page-0-2) [Verwendete Komponenten](#page-1-0) [Konventionen](#page-1-1) **[Konfigurieren](#page-1-2)** [Netzwerkdiagramm](#page-1-3) **[Konfigurationen](#page-1-4)** [Überprüfen](#page-2-0) **[Befehlsübersicht](#page-2-1)** [Befehle anzeigen](#page-2-2) **[Beispielausgabe](#page-3-0)** [Fehlerbehebung](#page-4-0) [Befehle zur Fehlerbehebung](#page-4-1) **[Beispielausgabe](#page-4-2)** [Zugehörige Informationen](#page-5-0)

# <span id="page-0-0"></span>**Einführung**

Dieses Dokument enthält Konfigurationsinformationen für Cisco Router, die mit Frame Relay (FR)- Kapselung mit aktivierter Local Management Interface (LMI) Back-to-Back-Verbindung hergestellt werden. Die Router werden über ein serielles DTE-Kabel (Data Communication Equipment) und ein Datenendgerät angeschlossen. Einer der Router ist so konfiguriert, dass er als Hybrid-FR-Switch fungiert und auf vom zweiten Router gesendete LMI-Statusenq antwortet. Der mit dem DCE-Kabel verbundene Router muss eine Taktgebung bereitstellen.

In dieser Konfiguration stellt Router1 die Uhr mit 64 Kbit/s bereit (Taktrate 64000). Back-to-Back-Setup ist in Testumgebungen nützlich. Eine solche Konfiguration ist nur erforderlich, wenn die LMI-Debug-Meldungen überprüft werden sollen.

Informationen über die gebräuchlichste Methode zur Konfiguration von Routern Back-to-Back mit FR-Kapselung finden Sie unter [Back-to-Back Frame Relay.](//www.cisco.com/warp/customer/125/frbacktoback.html)

## <span id="page-0-1"></span>Voraussetzungen

### <span id="page-0-2"></span>Anforderungen

Stellen Sie vor dem Versuch dieser Konfiguration sicher, dass Sie die folgenden Anforderungen erfüllen:

Ein grundlegendes Verständnis der Frame-Relay-Technologie und -Konfiguration wäre ● nützlich. Weitere Informationen finden Sie unter Konfigurieren von Basic Frame Relay.

### <span id="page-1-0"></span>Verwendete Komponenten

Zur Implementierung dieser Konfiguration sind folgende Hardware- und Softwarekomponenten erforderlich:

- Cisco IOS<sup>®</sup> Softwareversion 10.0 oder höher, die FR-Kapselung unterstützt.
- Ein Router mit einer Schnittstelle, die die FR-Kapselung unterstützt.

Diese Konfiguration wurde mit den unten stehenden Software- und Hardwareversionen entwickelt und getestet.

- Cisco IOS Software Release 12.2(10b).
- Cisco Router der Serie 2500.

Die Informationen in diesem Dokument wurden von den Geräten in einer bestimmten Laborumgebung erstellt. Alle in diesem Dokument verwendeten Geräte haben mit einer leeren (Standard-)Konfiguration begonnen. Wenn Ihr Netzwerk in Betrieb ist, stellen Sie sicher, dass Sie die potenziellen Auswirkungen eines Befehls verstehen.

### <span id="page-1-1"></span>Konventionen

Weitere Informationen zu Dokumentkonventionen finden Sie unter [Cisco Technical Tips](//www.cisco.com/en/US/tech/tk801/tk36/technologies_tech_note09186a0080121ac5.shtml) [Conventions.](//www.cisco.com/en/US/tech/tk801/tk36/technologies_tech_note09186a0080121ac5.shtml)

# <span id="page-1-2"></span>**Konfigurieren**

In diesem Abschnitt erhalten Sie Informationen zum Konfigurieren der in diesem Dokument beschriebenen Funktionen.

Hinweis: Um weitere Informationen zu den in diesem Dokument verwendeten Befehlen zu erhalten, verwenden Sie das [Command Lookup Tool](//tools.cisco.com/Support/CLILookup/cltSearchAction.do) [\(nur registrierte](//tools.cisco.com/RPF/register/register.do) Kunden).

### <span id="page-1-3"></span>Netzwerkdiagramm

In diesem Dokument wird die folgende Netzwerkeinrichtung verwendet:

<span id="page-1-4"></span>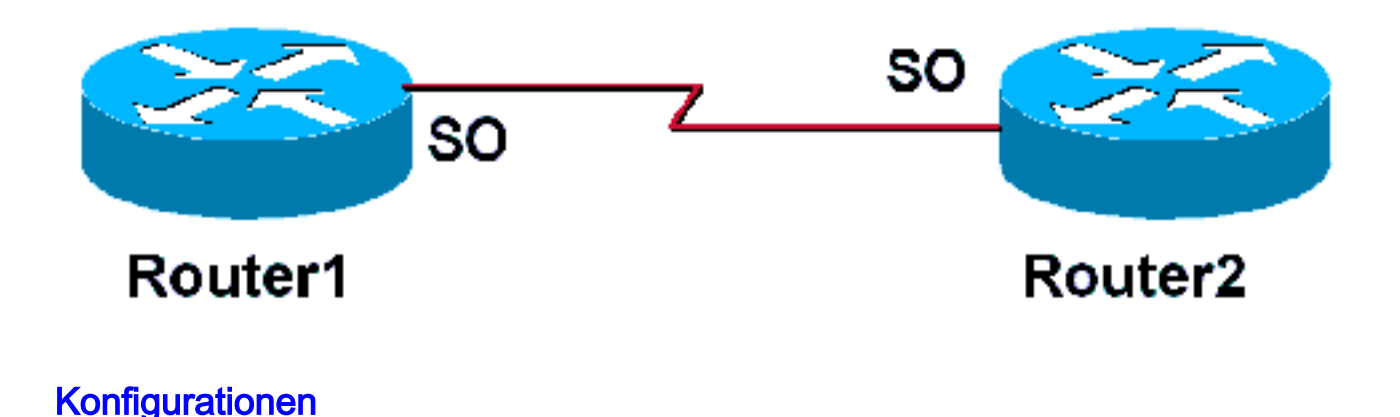

In diesem Dokument werden folgende Konfigurationen verwendet:

Router 1 frame-relay switching *!--- Allows this router to function !--- as a Frame Relay switch.* ! interface Serial0 ip address 172.16.120.105 255.255.255.0 encapsulation frame-relay *!--- To enable Frame Relay encapsulation on the interface.* frame-relay map ip 172.16.120.120 101 broadcast *!--- The data-link connection identifiers(DLCIs) !--- configured in the map statements must match.* clock rate 64000 frame-relay intf-type dce *!--- This command specifies the !--- interface to handle LMI like a !--- Frame Relay DCE device.* Router 2 Router 2 ! Interface Serial0 ip address 172.16.120.120 255.255.255.0 encapsulation frame-relay *!--- To enable Frame Relay encapsulation on the interface.* frame-relay map ip 172.16.120.105 101 broadcast *!--- The DLCIs configured in the map !-- statements must match.*

# <span id="page-2-0"></span>Überprüfen

Dieser Abschnitt enthält Informationen, mit denen Sie überprüfen können, ob Ihre Konfiguration ordnungsgemäß funktioniert.

### <span id="page-2-1"></span>Befehlsübersicht

Router1 ist so konfiguriert, dass er als hybrider Frame-Relay-Switch fungiert und auf von Router 2 gesendete LMI-Anfragen reagiert. Das globale Frame-Relay-Switching ermöglicht das permanente PVC-Switching auf Router1. Der Schnittstellenbefehl Frame-Relay intf type dce ermöglicht Router1 die Funktion eines mit einem Router verbundenen Switches. Der Befehl no keepalive wurde keinem der Router hinzugefügt. Für Router2 ist keine spezielle Konfiguration erforderlich.

Weitere Informationen zur Konfiguration eines Routers als Hybrid-DTE/DCE FR-Switch finden Sie im Konfigurationsbeispiel für [Hybrid Frame Relay Switching](//www.cisco.com/en/US/docs/ios/12_1/wan/configuration/guide/wcdfrely.html#1003777).

- <u>Frame-Relay Switching</u>: Ermöglicht PVC-Switching auf einem FR DCE-Gerät oder einer Netzwerk-zu-Netzwerk-Schnittstelle.
- <u>[frame-relais intf-type dce](//www.cisco.com/en/US/docs/ios/12_1/wan/command/reference/wrdfrely.html#1019471)</u> Konfiguriert den FR-Switch-Typ. Ein Router oder ein Zugriffsserver fungiert als Switch, der mit einem Router verbunden ist.

### <span id="page-2-2"></span>Befehle anzeigen

Bestimmte show-Befehle werden vom [Output Interpreter Tool](https://www.cisco.com/cgi-bin/Support/OutputInterpreter/home.pl) unterstützt (nur [registrierte](//tools.cisco.com/RPF/register/register.do) Kunden), mit dem Sie eine Analyse der show-Befehlsausgabe anzeigen können.

- [show frame-relais pvc](//www.cisco.com/en/US/docs/ios/12_1/wan/command/reference/wrdfrely.html#1022425): Zeigt Informationen und Statistiken zu PVCs für FR-Schnittstellen an.
- show frame-relay Imi: Zeigt Statistiken über das LMI an.

#### <span id="page-3-0"></span>**Beispielausgabe**

Der für Router1 verwendete Befehl show frame-relais pvc gibt den Status von PVCs an und bestätigt, dass die Zuordnungsanweisungen korrekt konfiguriert sind. Router1 fungiert als Frame Relay DCE-Gerät (FR-Switch).

Wenn der Befehl show frame-relais pvc von Ihrem Cisco Gerät ausgegeben wird, können Sie um potenzielle Probleme und Bugfixes anzuzeigen. Zur Verwendung müssen Sie ein [registrierter](//www.cisco.com/register) Kunde sein, angemeldet sein und JavaScript aktivieren.

#### [registrierter](//www.cisco.com/register)

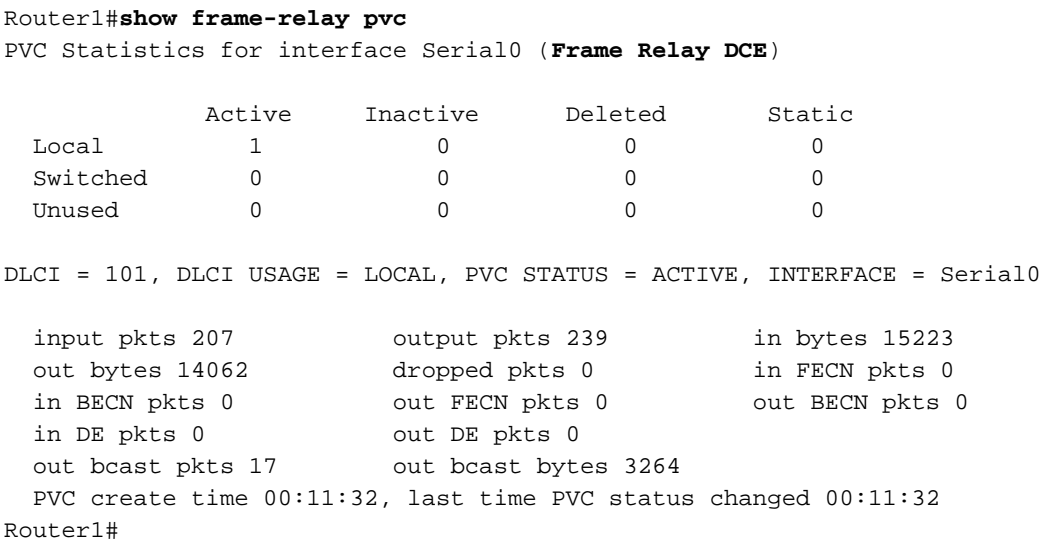

Die Ausgabe des Befehls show frame-relais lmi bestätigt die Rolle von Router1 als FR-DCE-Gerät (FR-Switch). Die Ausgabe zeigt an, dass Router1 Statusanfragen von Router2 empfängt und dass Router1 Statusmeldungen an Router 2 zurückgibt.

Wenn der Befehl show frame-relais von Ihrem Cisco Gerät ausgegeben wird, können Sie um potenzielle Probleme und Bugfixes anzuzeigen. Zur Verwendung müssen Sie ein [registrierter](//www.cisco.com/register) Kunde sein, angemeldet sein und JavaScript aktivieren.

#### [registrierter](//www.cisco.com/register)

```
Router1#show frame-relay lmi
LMI Statistics for interface Serial0 (Frame Relay DCE) LMI TYPE = CISCO
  Invalid Unnumbered info 0 Invalid Prot Disc 0
 Invalid dummy Call Ref 0 Invalid Msg Type 0
  Invalid Status Message 0 Invalid Lock Shift 0
  Invalid Information ID 0 Invalid Report IE Len 0
  Invalid Report Request 0 Invalid Keep IE Len 0
  Num Status Enq. Rcvd 72 Num Status msgs Sent 71
 Num Update Status Sent 0 Num St Enq. Timeouts 0
Router1#
```
Die Ausgabe des Befehls show frame-relais pvc auf Router2 bestätigt seine Funktion als Frame Relay DTE Gerät und zeigt eine aktive PVC an.

Router2#**show frame-relay pvc** PVC Statistics for interface Serial0 (**Frame Relay DTE**) Active Inactive Deleted Static  $\begin{matrix} \texttt{Local} & \texttt{1} & \texttt{0} & \texttt{0} & \texttt{0} \end{matrix}$ Switched 0 0 0 0 0 Unused 0 0 0 0 0 0 DLCI = 101, DLCI USAGE = LOCAL, PVC STATUS = ACTIVE, INTERFACE = Serial0 input pkts 275 output pkts 239 in bytes 15760 out bytes 16794 dropped pkts 2 in FECN pkts 0<br>in BECN pkts 0 out FECN pkts 0 out BECN pkts out FECN pkts 0 out BECN pkts 0 in DE pkts 0 out DE pkts 0 out bcast pkts 28 out bcast bytes 2294 PVC create time 00:14:36, last time PVC status changed 00:14:00 Router2#**show frame-relay lmi** LMI Statistics for interface Serial1 (**Frame Relay DTE**) LMI TYPE = CISCO Invalid Unnumbered info 0 Invalid Prot Disc 0 Invalid dummy Call Ref 0 Invalid Msg Type 0 Invalid Status Message 0 Invalid Lock Shift 0 Invalid Information ID 0 Invalid Report IE Len 0

 Invalid Report Request 0 Invalid Keep IE Len 0 **Num Status Enq. Sent 38 Num Status msgs Rcvd 39** Num Update Status Rcvd 0 Num Status Timeouts 0

## <span id="page-4-0"></span>Fehlerbehebung

Dieser Abschnitt enthält Informationen zur Fehlerbehebung in Ihrer Konfiguration.

#### <span id="page-4-1"></span>Befehle zur Fehlerbehebung

Bestimmte show-Befehle werden vom [Output Interpreter Tool](https://www.cisco.com/cgi-bin/Support/OutputInterpreter/home.pl) unterstützt (nur [registrierte](//tools.cisco.com/RPF/register/register.do) Kunden), mit dem Sie eine Analyse der show-Befehlsausgabe anzeigen können.

Hinweis: Bevor Sie Debugbefehle ausgeben, lesen Sie [Wichtige Informationen über Debug-](//www.cisco.com/en/US/tech/tk801/tk379/technologies_tech_note09186a008017874c.shtml)[Befehle.](//www.cisco.com/en/US/tech/tk801/tk379/technologies_tech_note09186a008017874c.shtml)

• debug frame-relay Imi</u>: Zeigt Informationen über die zwischen Routern ausgetauschten LMI-Pakete an.

#### <span id="page-4-2"></span>**Beispielausgabe**

Sie können FR-Statusabfragen und -Antworten anzeigen, indem Sie den Befehl debug framerelais lmi verwenden.

Router1#**debug frame-relay lmi** \*Mar 5 20:36:45.863: Serial0(in): StEnq, myseq 18 \*Mar 5 20:36:45.863: RT IE 1, length 1, type 1 \*Mar 5 20:36:45.867: KA IE 3, length 2, yourseq 20, myseq 18 \*Mar 5 20:36:45.867: Serial0(out): Status, myseq 19, yourseen 20, DCE up \*Mar 5 20:36:50.647: Serial1(in): StEnq, myseq 123 \*Mar 5 20:36:50.651: RT IE 1, length 1, type 1 \*Mar 5 20:36:50.651: KA IE 3, length 2, yourseq 124, myseq 123 \*Mar 5 20:36:50.655: Serial1(out): Status, myseq 124, yourseen 124, DCE up

Die Ausgabe des Befehls debug frame-relais lmi auf Router2 zeigt, dass alle zehn Sekunden partielle LMI-Statusberichte empfangen werden. Router1 sendet alle 60 Sekunden vollständige LMI-Statusberichte an Router2. Der Befehl debug frame-relais Imi zeigt Informationen zu den LMI-Paketen an, die zwischen dem Router und dem FR-Service-Provider ausgetauscht wurden.

\*Mar 1 00:08:12.607: Serial0(out): StEnq, myseq 25, yourseen 23, DTE up \*Mar  $1\ 00:08:12.607$ : datagramstart = 0x400053C, datagramsize = 13 \*Mar 1 00:08:12.611: FR encap = 0xFCF10309 \*Mar 1 00:08:12.611: 00 75 01 01 00 03 02 19 17 \*Mar 1 00:08:12.615:\*Mar 1 00:08:12.683: Serial0(in): Status, myseq 25 \*Mar 1 00:08:12.687: RT IE 1, length 1, type 0 \*Mar 1 00:08:12.687: KA IE 3, length 2, yourseq 24, myseq 25 *!--- A listing of configured DLCIs and their status is provided with every full LMI status update.* \*Mar 1 00:08:12.691: PVC IE 0x7 , length 0x6 , **dlci 101**, status 0x2 , bw 0

## <span id="page-5-0"></span>Zugehörige Informationen

- [Konfigurationsleitfaden für Frame Relay](//www.cisco.com/en/US/docs/ios/12_1/wan/configuration/guide/wcdfrely.html?referring_site=bodynav)
- [Support-Seite für Frame Relay-Technologie](//www.cisco.com/en/US/tech/tk713/tk237/tsd_technology_support_protocol_home.html?referring_site=bodynav)
- [Technischer Support Cisco Systems](//www.cisco.com/cisco/web/support/index.html?referring_site=bodynav)